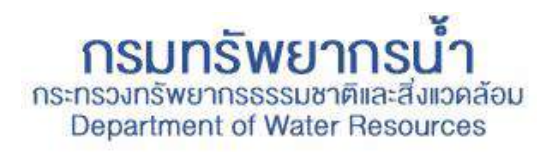

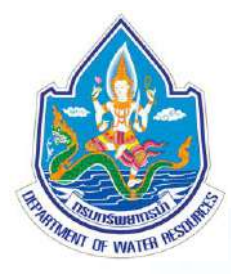

# **การถ่ายทอดขั้นตอนและวิธีตรวจสอบพื้นที่ชุ่มน้้าเชิงพื้นที่ Wetland Verifying**

## **on A r c G I S**

**14 - 15 Nov 2022**

Œ

้ส่วนภูมิสารสนเทศทรัพยากรน้ำ กองวิจัย พัฒนาและอุทกวิทยา

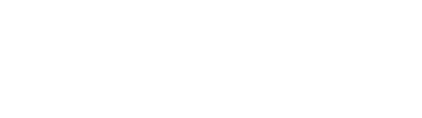

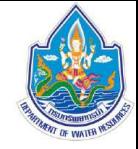

#### **Course Agenda**

- 1. ที่มาและวัตถุประสงค์ของการอบรม (Background & Objective)
- 2. สิ่งที่ต้องการ (What we need?)
- 3. ข้อมูลที่จำเป็นต้องใช้ (Requirement Data)
- 4. ระบบสารสนเทศภูมิศาสตร์(Geographic Information System)  $5.$  ขั้นตอนการทำงาน (Work Flow)

**Day 2**

**Day 1**

6. ท างานกับพื้นที่จริง (Actual Area Practicing) 7. สรุปเนื้อหา (Conclusion) 8. **Q&A**

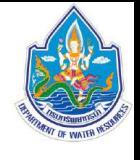

## **ที่มาและวัตถุประสงค์ของการอบรม** (Background & Objective)

### *ที่มา(Background)*

 $\Box$  มีหน้าที่ดูรับผิดชอบเกี่ยวกับการจัดการตรวจสอบพื้นที่ชุ่มน้ำ ต่อเนื่อง จาก "สผ." ซึ่งได้ทำการถ่ายทอดขั้นตอน ในการตรวจสอบพื้นที่ชุ่มน้ำ แบบเชิงพื้นที่ ด้วยระบบสารสนเทศภูมิศาสตร์ (GIS) มาแล้วก่อนหน้านี้

#### *วัตถุประสงค์(Requirement)*

❑ ให้ส่วนที่รับผิดชอบ สามารถด าเนินการตรวจสอบพื้นที่ชุ่มน้ า(Wetland) ตามการร้องขอ ได้อย่างถูกต้องและรวดเร็ว ❑ จัดการข้อมูลเกี่ยวกับพื้นที่ชุ่มน้ าได้อย่างมีประสิทธิภาพ ❑ เพิ่มความรู้ความเข้าใจในการใช้งานโปรแกรมเชิงพื้นที่ให้กับบุคลากร

## **สิ่งที่ต้องการ** (What we need?)

ข้อมูลพื้นที่ชุ่มน้ ารอบๆ พื้นที่โครงการภายใน รัศมี 2 กม. **1** (เส้นทางน้ำ แม่น้ำ หรือข้อมูลพื้นที่ชุ่มอื่น ๆ)

> แผนที่พื้นที่ชุ่มน้ ารอบๆ พื้นที่โครงการ (Map Layout) **2** ออกแบบ และแสดงผลอย่างเหมาะสม

> > รายงานสรุปผลการตรวจสอบพื้นที่ชุ่มน้ำ พร้อมรายชื่อ และประเภทของพื้นที่ชุ่มน้ำ **3**

แจ้งผลการตรวจสอบพื้นที่ชุ่มน้ าแก่ผู้ร้องขอ **4**หนังสือแจ้ง + รายงาน + ข้อมูล GIS

ต้องการตรวจสอบ พื้นที่ชุ่มน้ำ รอบๆโครงการฯ

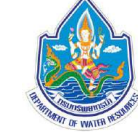

### **ข้อมูลที่จ้าเป็นต้องใช้** (Requirement Data)

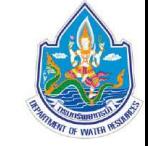

ข้อมูลพื้นฐาน (Base Layer) - Topo Map, RS, Boundary,

ข้อมูลของโครงการฯ (Project Info) - Location, Area, Shape, etc.

ข้อมูลพื้นที่ชุ่มน้ำ (Wetland Information) List, Stream, Ramsar, etc.

ข้อมูลที่ได้จากการวิเคราะห์ (Analyst Data) – Wetland in Buffer area

## **ข้อมูลที่จ้าเป็นต้องใช้** (Requirement Data)

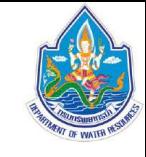

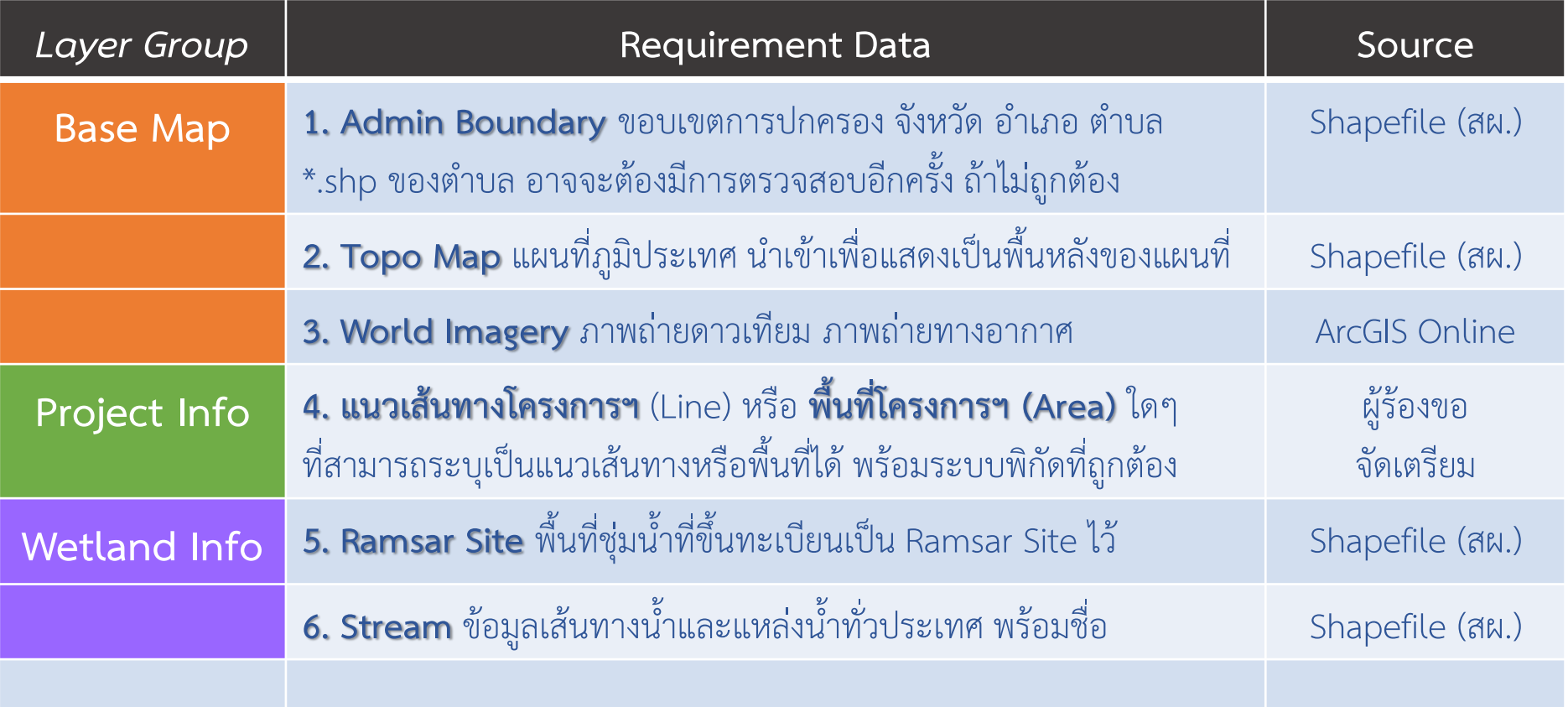

## **ข้อมูลที่จ้าเป็นต้องใช้** (Requirement Data)

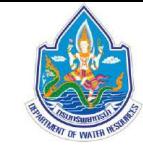

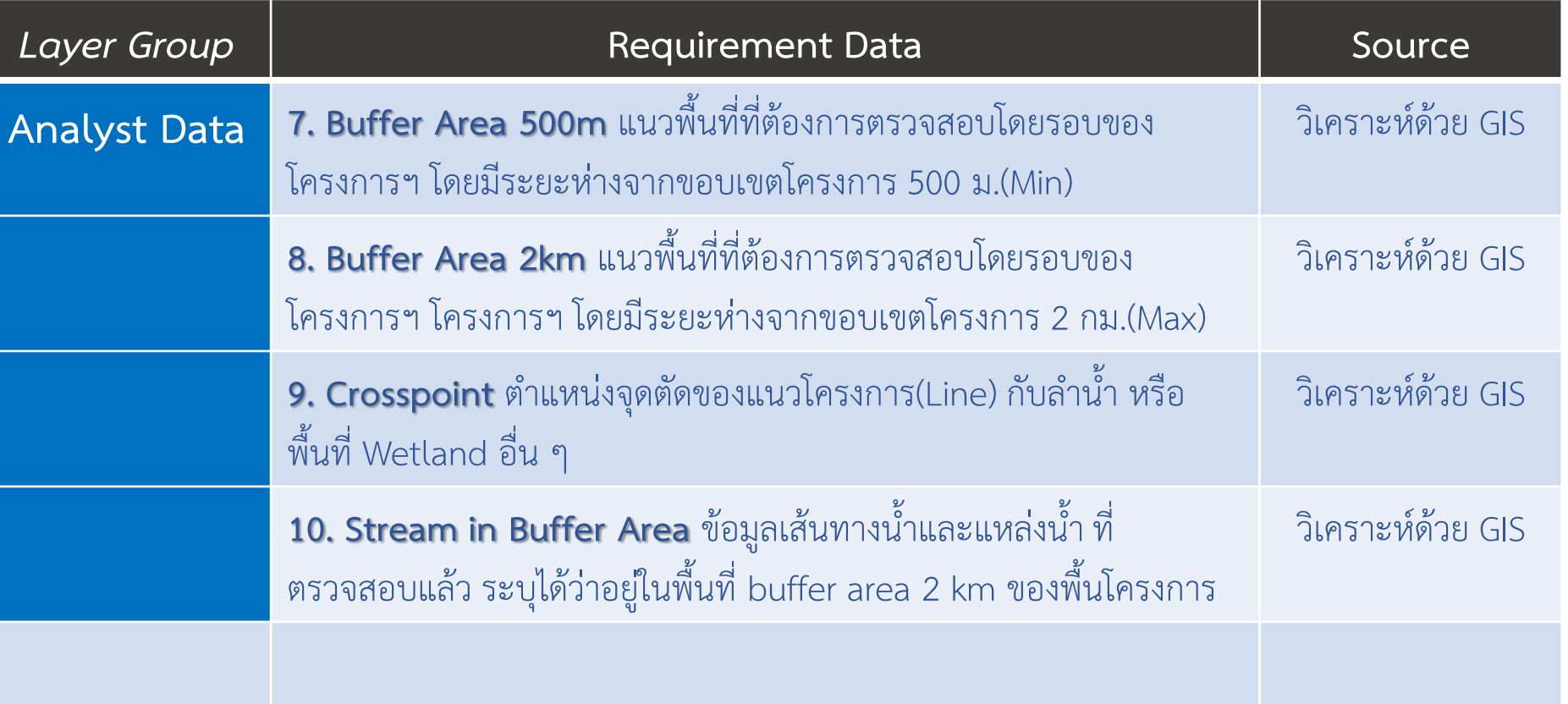

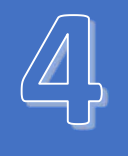

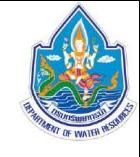

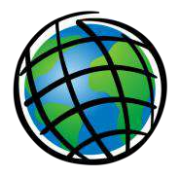

#### ท าความรู้จัก ArcGIS **?**

้อาร์คจีไอเอส เป็นซอฟต์แวร์เพื่อใช้สำหรับงานระบบสารสนเทศภูมิศาตร์ในระดับสูง หรือ การจัดการกับข้อมูลเชิงพื้นที่ (GIS) หรือเรียกว่าได้เป็นโปรแกรมที่จัดการแผนที่ในรูปแบบ ดิจิตอล พัฒนาโดยบริษัท ESRI ตั้งแต่ปี 1999 ในเวอร์ชั่นเก่ารู้จักกันในชื่อของ ArcView GIS และถูกพัฒนามอย่างต่อเนื่อง จนเป็น ArcGIS ประกอบไปด้วย 3 Module หลักคือ

- **ArcMap** Module หลักที่ในใช้วิเคราะห์และแสดงผลข้อมูล
- **ArcCatalog** ใช้ในการสร้างและจัดการ shapefile และข้อมูลอื่นๆ
- **ArcToolbox** ที่รวมเครื่องมือต่างๆที่ใช้ ใช้สำหรับการจัดการข้อมูล GIS

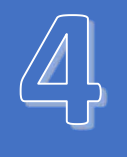

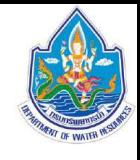

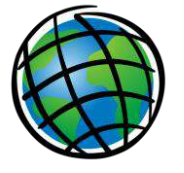

#### ท าไมต้อง **ArcGIS ?**

อาร์คจีไอเอส เป็นซอฟต์แวร์ระดับสูงสำหรับงาน GIS ที่มีการใช้กันอย่าง แพร่หลายทั่วโลก มีฟังก์ชั่นการคำนวณที่ครบถ้วน และครอบคลุมในเกือบทุก ประเภทงาน ทำให้รูปแบบไฟล์ที่ใช้งานใน ArcGIS ที่ชื่อ "Shapefile" ถูกใช้งาน จนกลายเป็น format หลัก ที่จำเป็นต้องมีการรองรับในทุกๆ software ที่มีการ ท างานกับข้อมูลเชิงพื้นที่

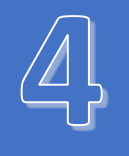

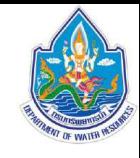

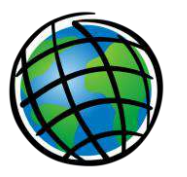

#### ArcGIS vs ArcView & GIS Software อื่นๆ

นอกจากอาร์คจีไอเอสแล้ว ปัจจุบันก็ยังมี เป็นซอฟต์แวร์อื่นๆอีกที่สามารถทำงาน GIS ได้ ในระดับใกล้เคียงกัน เช่น MapInfo, Quantam GIS(QGIS), SAGA GIS, GRASS GIS, MapWindow, IlWIS รวมถึงระบบ Service ด้านแผนที่ต่างๆ ที่ทำงานคล้ายกัน เช่น Google Earth และ Google Map

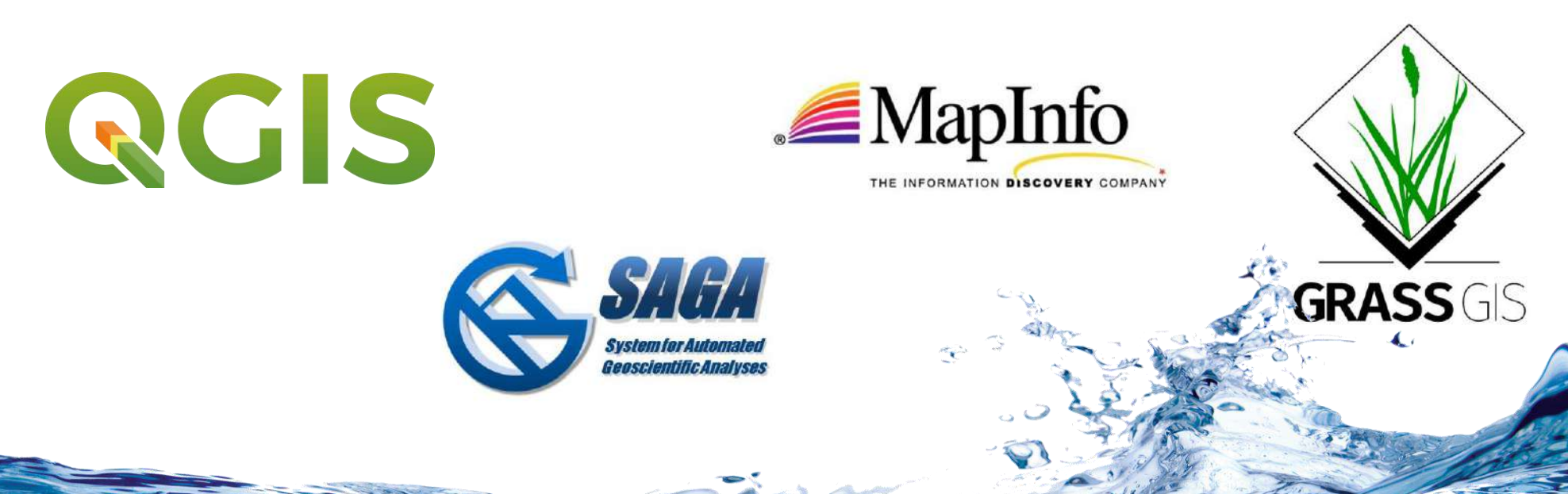

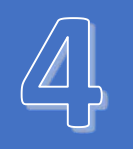

GIS ทำอะไรได้บ้าง 1. จัดเก็บ สร้างข้อมูลเชิงพื้นที่จากข้อมูลปฐมภูมิ - Surveying Data, Digitizing, etc. 2. จัดการรูปแบบข้อมูลที่มีที่มาแตกต่างกัน - File format conversion (kmz, .dwg, .tif, etc. ) 3. จัดการกระบบพิกัดของข้อมูล - ระบุระบบพิกัดให้กับข้อมูล & แปลงระบบค่าพิกัดที่แตกต่างกัน 4. สืบค้นและจัดการข้อมูลด้วย attribute - Query ข้อมูลด้วย attribute แบบมีเงื่อนไขซ้ำซ้อนกัน

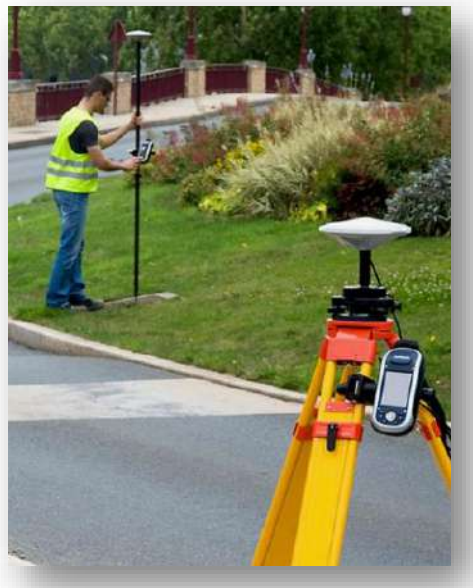

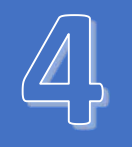

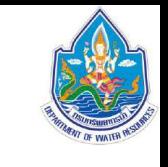

#### 4. วิเคราะห์ข้อมูลด้วย Location (Overlay Analysis)

#### - เลือกข้อมูลด้วยการซ้อนทับกัน เพื่อนำเอาพื้นที่ที่ต้องการออกมา

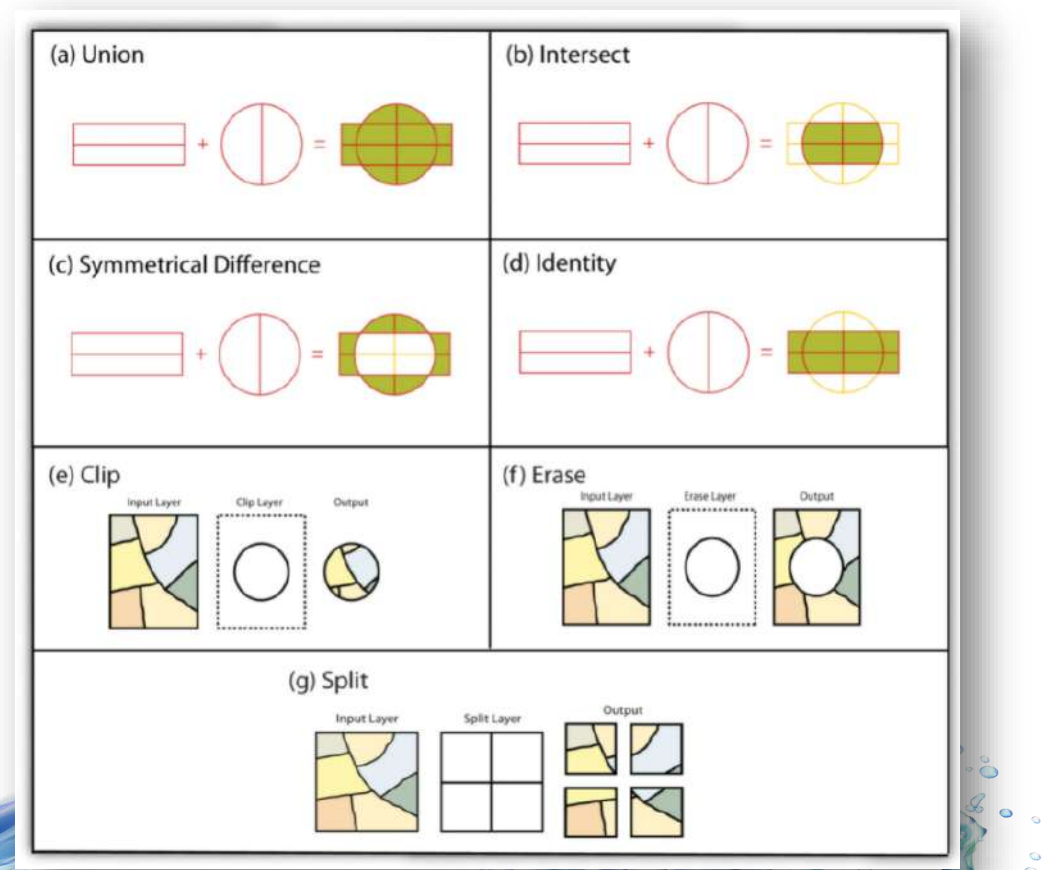

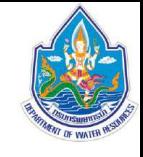

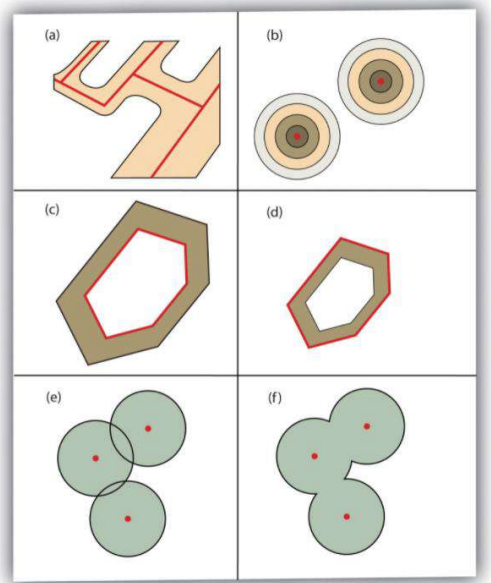

5. วิเคราะห์ข้อมูลด้วยระยะทาง (Buffering) - การหาขอบเขตพื้นที่ตามระยะทางที่กำหนด

6. วิเคราะห์ข้อมูลด้วย ฟังก์ชั่น 3D analysis - เส้นชั้นความสูง (Contour), ข้อมูลความชัน (Slope), etc.

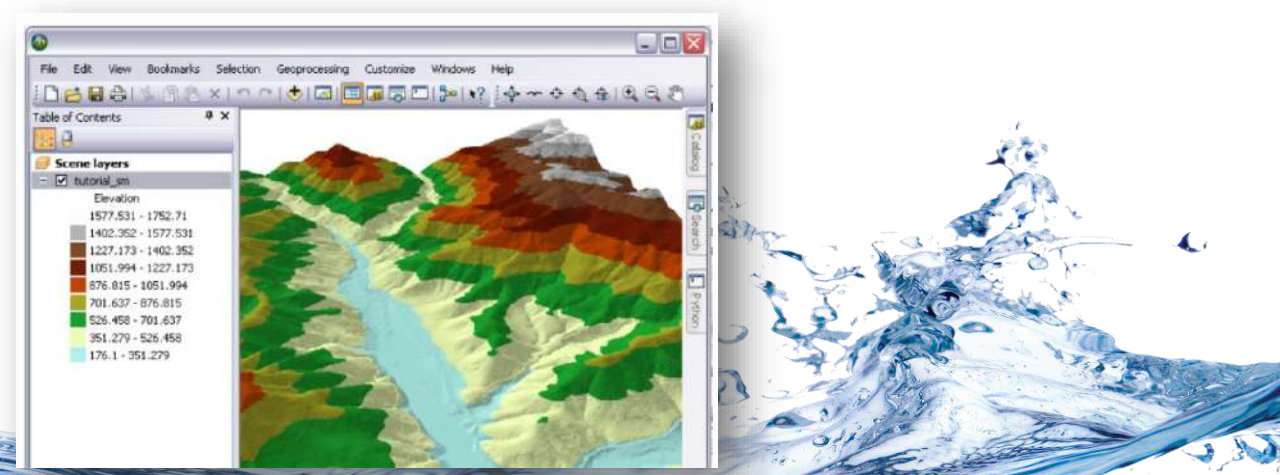

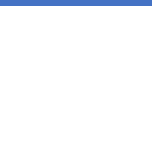

#### 7. การวาง layout ของแผนที่ เพื่อพิมพ์ใช้งาน

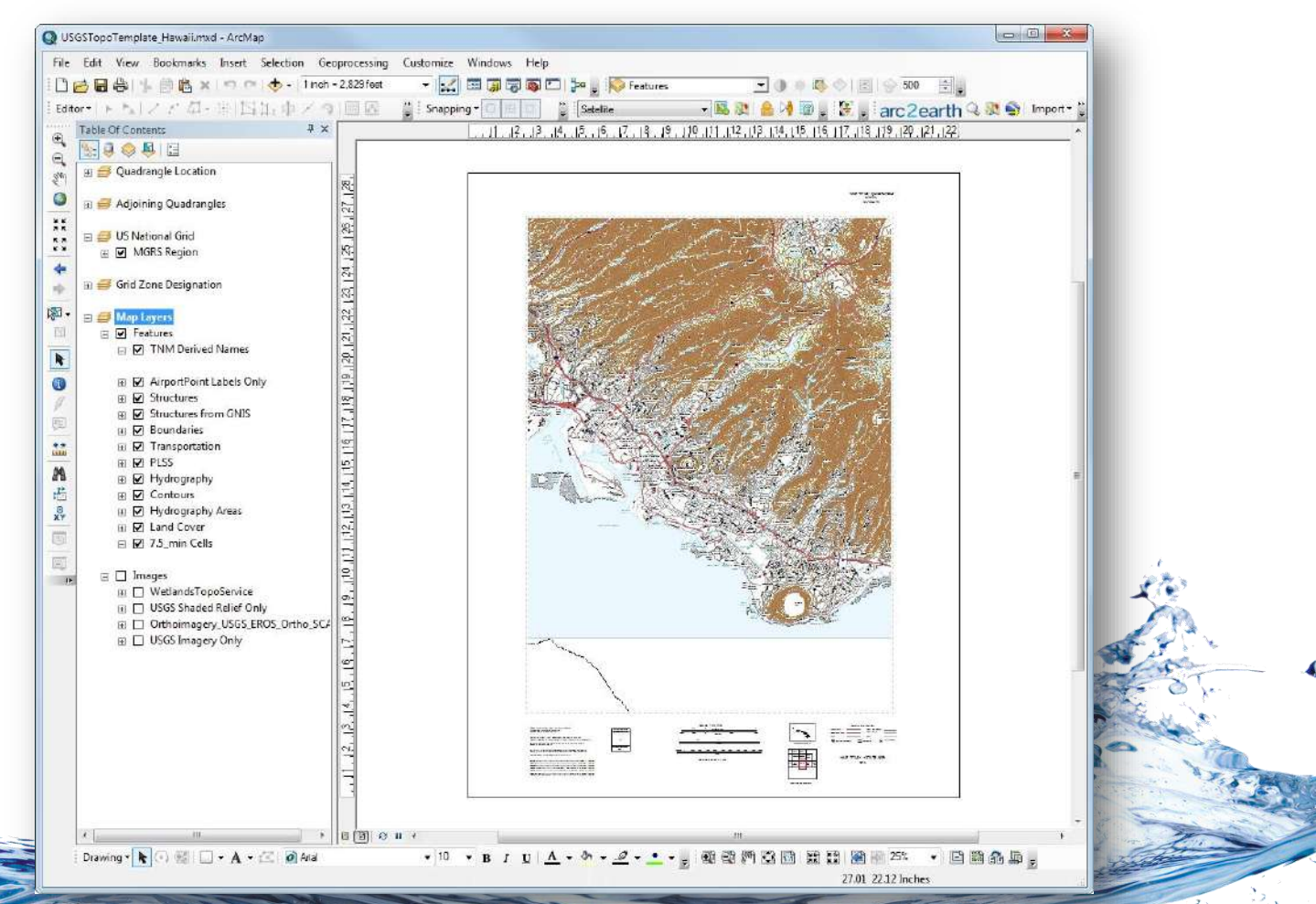

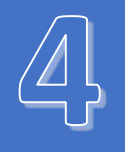

 $\sqrt{1}$ 

 $\mathbf{N}$ 

EXAMPLE

### **ระบบสารสนเทศภูมิศาสตร์**(Geographic Information System)

การวิเคราะห์ด้วยระยะทาง (Buffering)

- > Geoprocessing
	- > Buffer
		- > เลือก file ที่ต้องการ > ระยะทางที่ต้องการ
			- - > save as shapefile

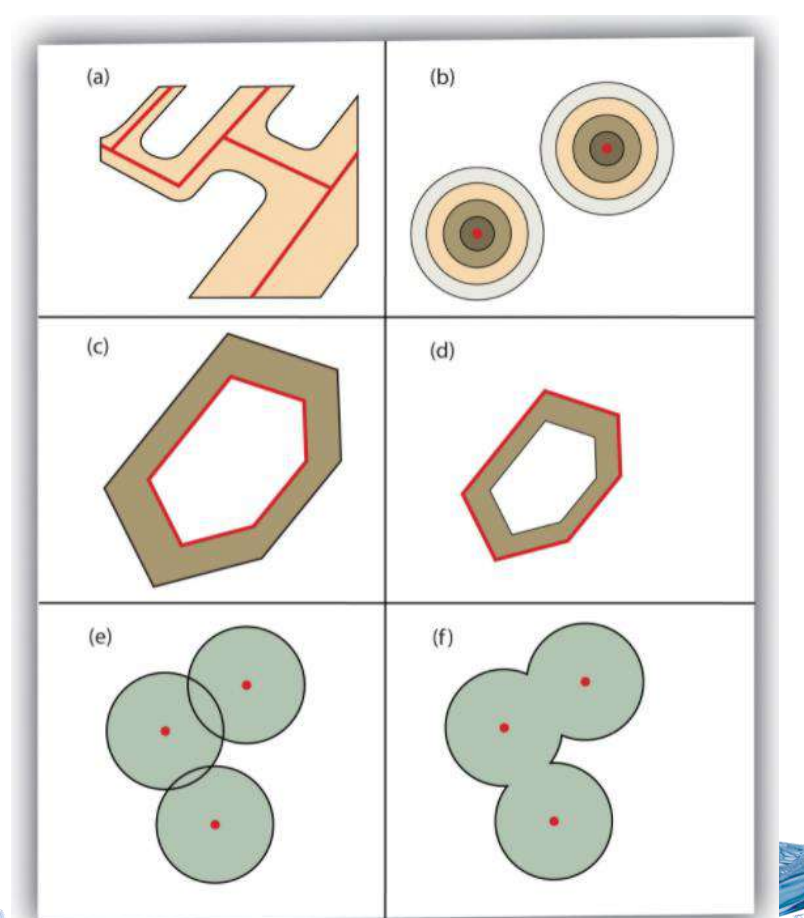

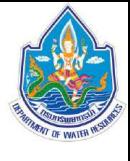

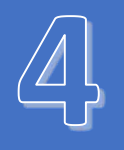

 $\sqrt{4}$ 

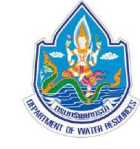

 $\mathbf{v}$ **EXAMPLE** การน าข้อมูล **.dwg** (AutoCAD) มาใช้งานบน ArcGIS ขั้นตอนในการแปลงพิกัดคือ > ArcToolbox > Conversion tools > To Shapefile พร้อมตรวจสอบค่าพิกัด > แปลงค่าพิกัด (เมื่อไม่ใช่ Latlong)  $>$  นำไป display

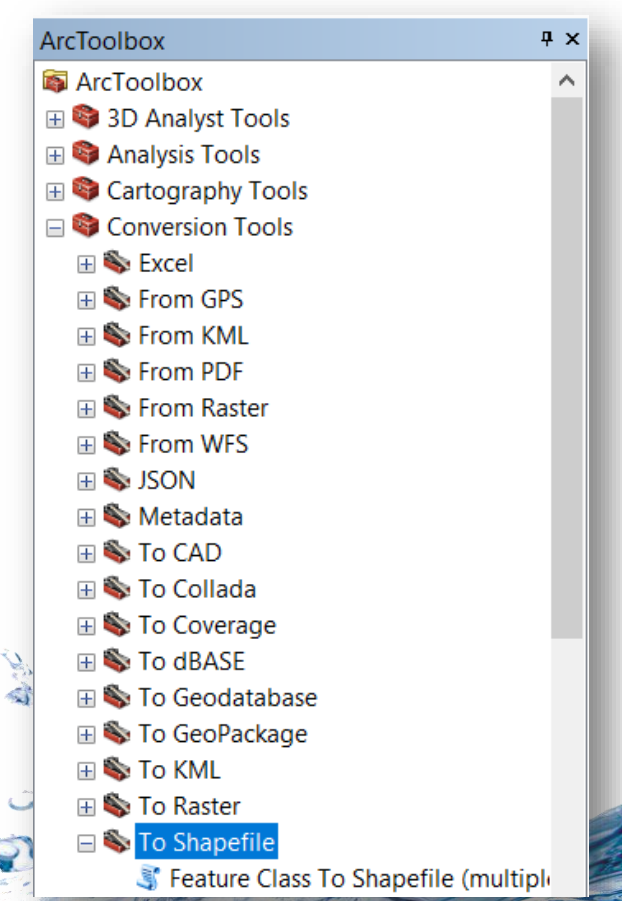

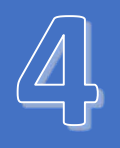

 $\sqrt{1}$ 

 $\mathbf{N}$ 

**EXAMPLE** 

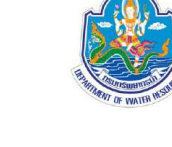

การน าข้อมูล **Google Earth** ในรูปแบบ format **.kmz** หรือ **.kml** มาใช้งานบน ArcGIS ขั้นตอนในการแปลงพิกัดคือ

- > ArcToolbox
	- > Conversion tools
		- > From KML
			- > KML to Layer
				- > ปรับแก้การแสดงผลตามต้องการ

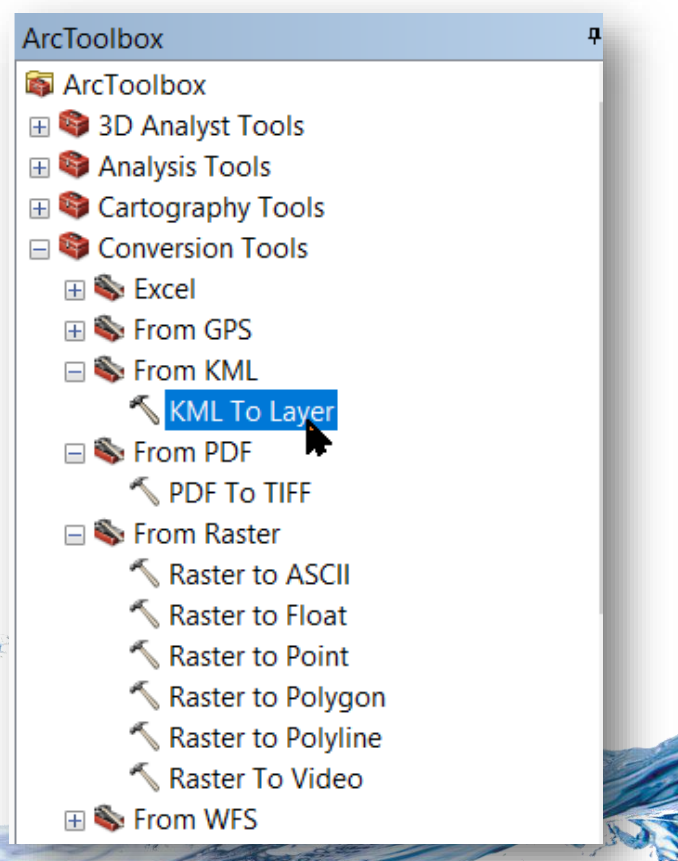

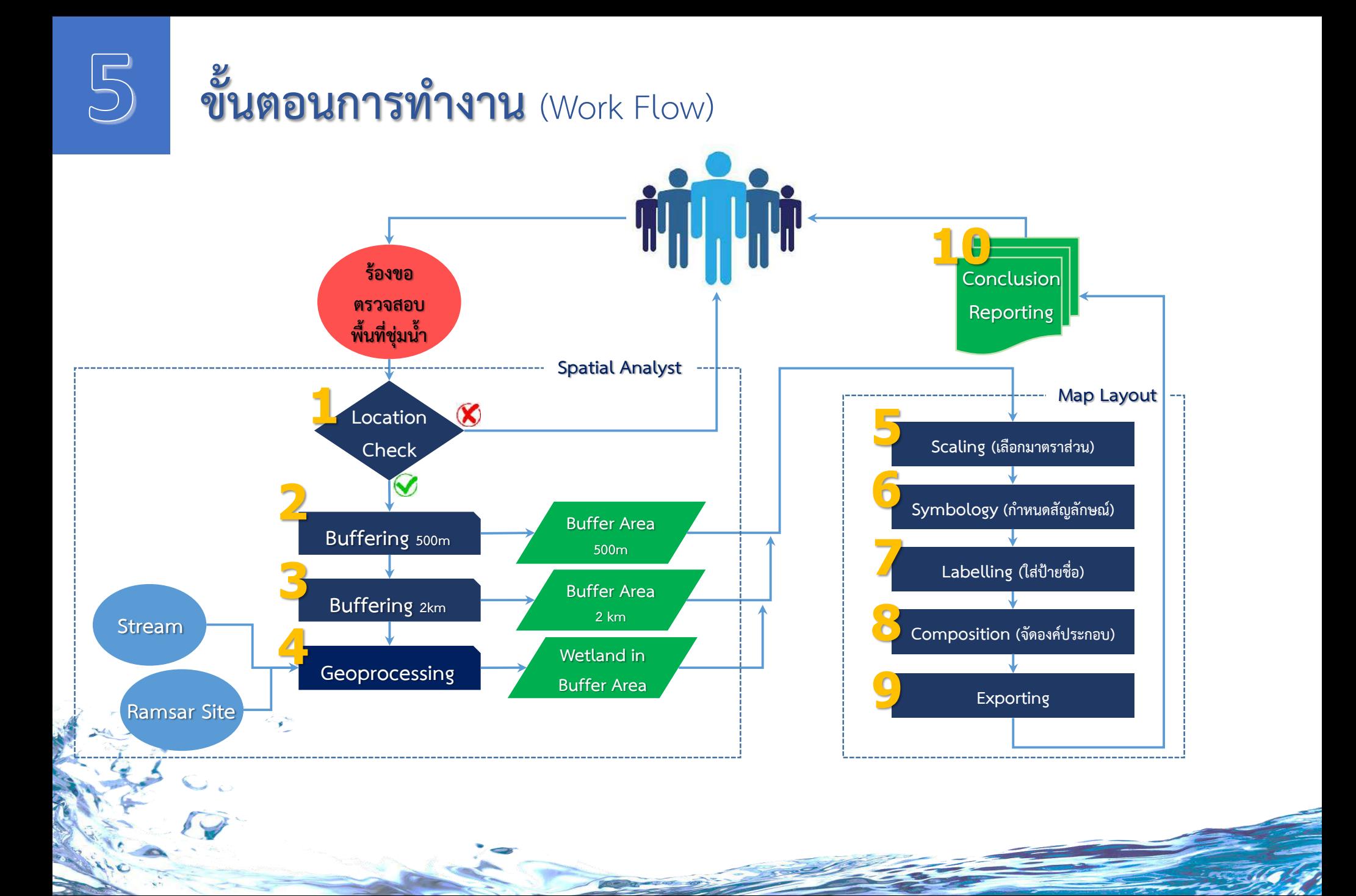

#### $\Box$  Function & Tool ที่จำเป็นต้องใช้งาน ArcGIS

- . Windows การทำงานหลัก
- Manu Bar & Toolbar
- TOC & การทำงานกับ Layer
- **Layer Property**
- Symbology (ปรับแก้ สี เส้น โปร่งแสง)

etc.

 $\bigcirc$ 

- ❑ เปิดใช้งาน "Map Package" เดิมของ สผ.
- $\epsilon \ \blacksquare$  11 เมืองกระบี่
	- ❑ ทางหลวงหนองโค้ง-แม่นะ

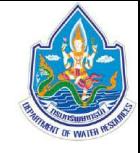

## **ท้างานกับพื้นที่จริง** (Actual Area Practicing)

 $\Box$  ฝึกขั้นตอนการตรวจสอบพื้นที่ชุ่มน้ำ พื้นที่ อ.ชนแดน จ.เพชรบูรณ์

- โหลดข้อมูลพื้นที่โครงการ และตรวจสอบ
- วิเคราะห์ข้อมูลด้วยระบบ GIS
- จัดทำ Map Layout & Export
- จัดทำรายงาน

 $\bigodot$ 

- ตรวจสอบทะเบียนพื้นที่ชุ่มน้ าระดับท้องถิ่น
- สรุปผลรายงาน
- $\Box$  ทดลองปฏิบัติ ตรวจสอบพื้นที่ชุ่มน้ำ พื้นที่โครงการประเมินผลกระทบ สิ่งแวดล้อม ทางหลวงหมายเลข 101 อ.ศรีสัชนาลัย จ.สุโขทัย

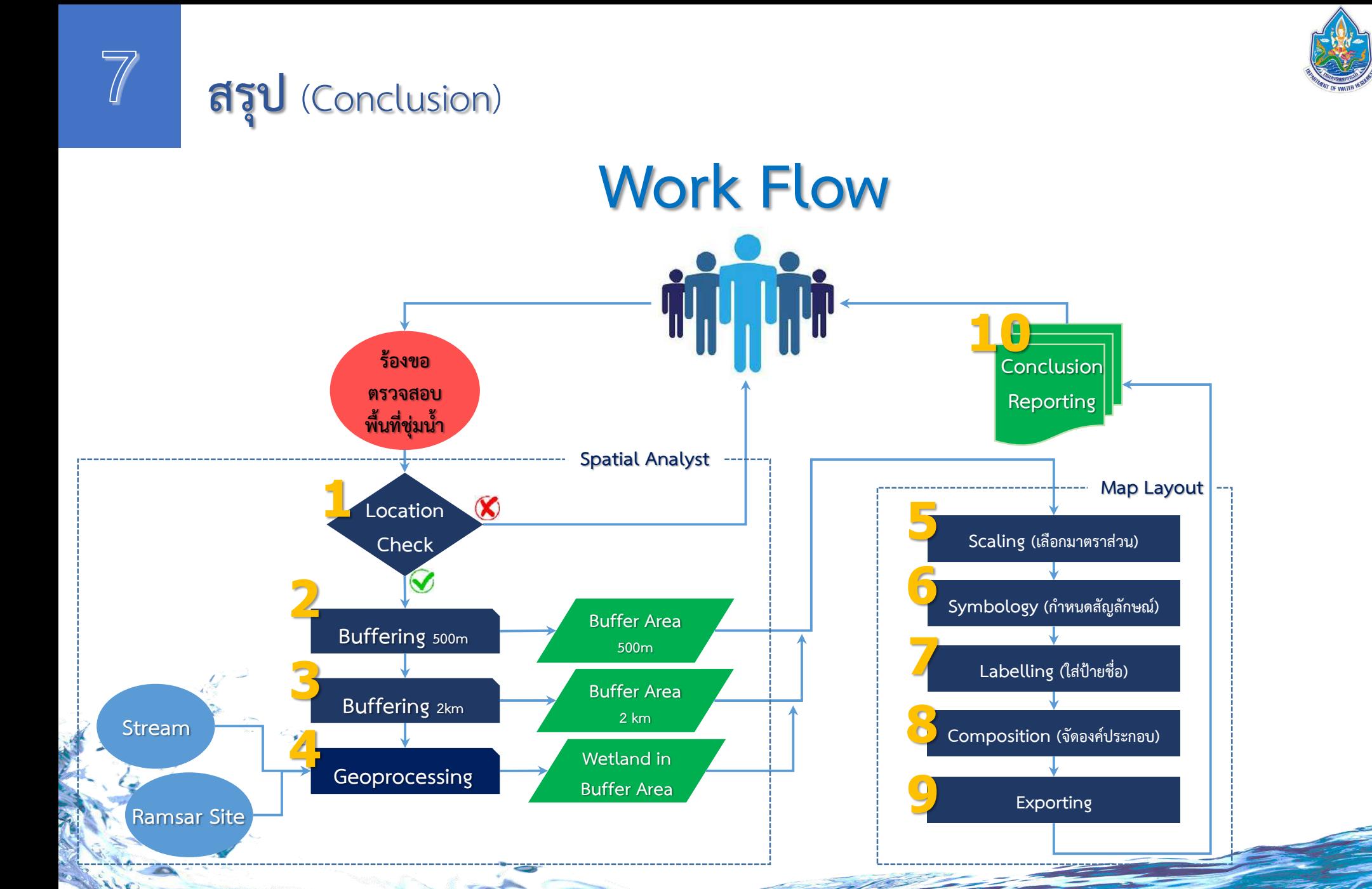

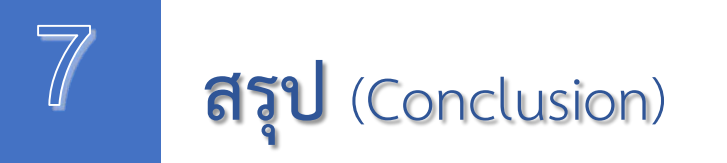

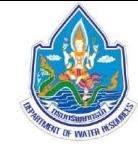

#### *เอกสารแนะนำ*

คู่มือการใช้งาน : [www.arda.or.th/datas/download/](http://www.arda.or.th/datas/download/คู่มือ_ArcGIS10.2_เบื้องต้น.pdf)คู่มือ\_ArcGIS10.2\_เบื้องต้น.pdf ความรู้ทาง GIS : [www.gis2me.com/gcom/?p=2772](http://www.gis2me.com/gcom/?p=2772)

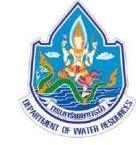

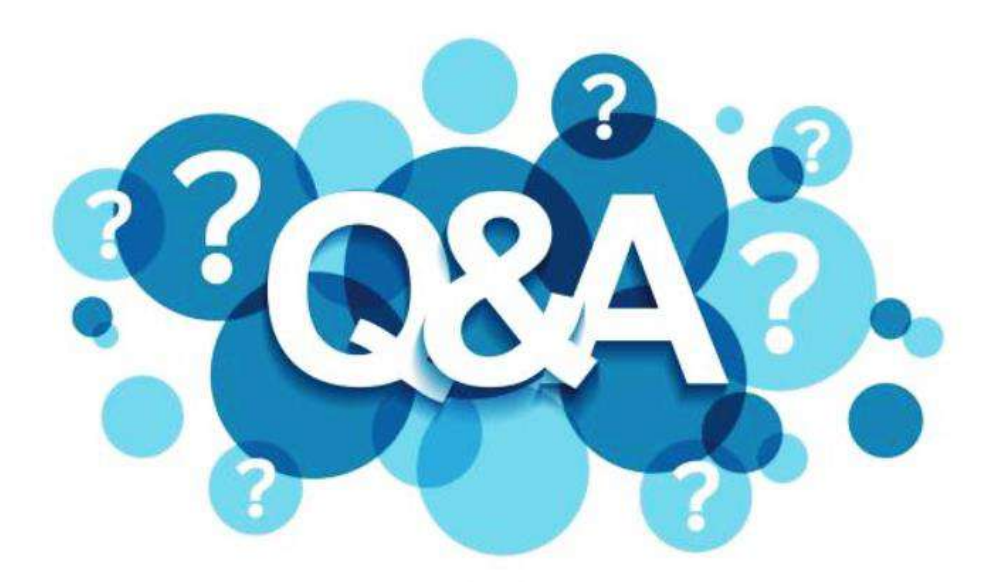